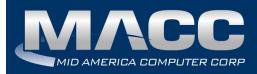

# Pop-up Training Housekeeping Items

Thanks for enrolling in MACC's Pop-up Training. We can't wait to get started with your training classes! First, here are a few helpful "Housekeeping Items" you'll find useful on the day of your Pop-up Training.

### **Accessing the training courses**

On the day of your training, click on the link sent to you by MACC's Training Team and use the provided password.

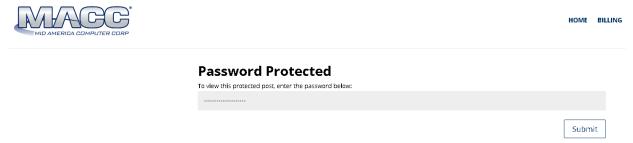

## Accessing the class' shared screen

Click on the link for your class.

#### Wednesday, April 20th

| Time (Central)      | Courses                            |                                         |                                       |                                         |                                          |                                      |
|---------------------|------------------------------------|-----------------------------------------|---------------------------------------|-----------------------------------------|------------------------------------------|--------------------------------------|
| 8:30 a.m 10:00 a.m. | Scheduling Best Practices          | Address Management Pro<br>Tips          |                                       |                                         |                                          |                                      |
| 10:30 a.m Noon      |                                    | Bill Cycle Processing Best<br>Practices | The Best of Messaging                 | What's New in Accounting<br>Master 22.1 | Customizing Accounting<br>Master Reports | Money-Saving Email and eBill Tips    |
| 1:00 p.m 2:30 p.m.  | Speedy<br>Disconnect/Reconnect     | E911 Pro Tips                           |                                       | Accounting Master MACC<br>Mobile        | Accounts Payable 101                     | Hidden Potential of Web<br>Reporting |
| 3:00 p.m 4:30 p.m.  | Customer Master Tips and<br>Tricks |                                         | What's New in Customer<br>Master 22.1 | Accounting Master Tips and<br>Tricks    | Fun with Work Orders                     |                                      |

A web browser will now open. You have two options for proceeding to the class. You can use your web browser (Chrome, Edge, etc.) Or, if you have Microsoft Teams installed, you can use this application as well. To make your choice, click on the appropriate button.

How do you want to join your Teams meeting?

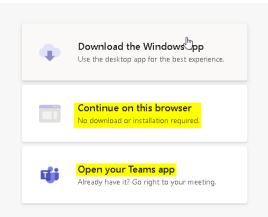

## Use your first and last name

When logging in to Teams, please enter your first and last name when prompted.

## **Using Microsoft Teams' meeting tools**

We'll be using Microsoft Teams to share our Trainers' screens for each class. Below are some helpful tips to get the most out of the class and ask questions as they arise.

Use the buttons in Teams to interact in training.

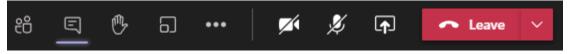

Make sure both your camera and your microphone are turned off. They will have lines through them when they are disabled.

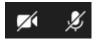

The chat button can be used to ask a question. A moderator will review the question and either answer or ask the trainer at an appropriate time. You would then type your message or question into the chat pane.

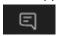

Use the raise hand button to get the moderator's attention.

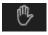

Use the Leave button to exit the session.

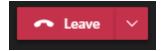

#### **Questions?**

If you have any questions on these housekeeping items, please contact Julie Riecken at 402-533-5313 or jriecken@maccnet.com.